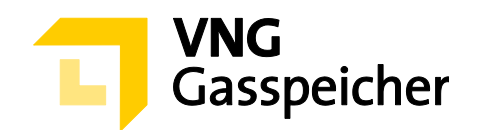

# **Procedure Description**

**for the Marketing of Capacities**

**via the Customer Area "MY STORAGE"**

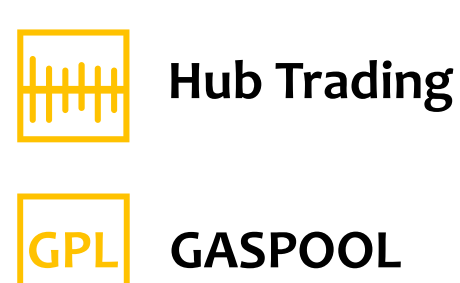

**- as of September 06, 2018 -**

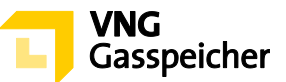

# **Table of Contents**

## **I. [GENERAL](#page-2-0)**

- § 1 [Introduction](#page-2-1)
- § 2 Procedure and Registration
- § 3 [The Subject Matter of the Procedure –](#page-2-3) Product Description
- § 4 [Course of Procedure](#page-3-0)

#### **II. [SUBMISSION OF AN OFFER](#page-4-0)**

§ 5 Product Configuration and Submission of a Binding Offer

# **III. [ALLOCATION AND CONCLUSION OF CONTRACT](#page-7-0)**

- § 6 [Allocation](#page-7-1)
- § 7 [Conclusion of Contract](#page-8-0)
- § 8 Miscellaneous

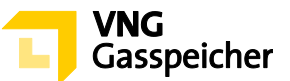

# <span id="page-2-0"></span>**I. GENERAL**

## <span id="page-2-1"></span>**§ 1 Introduction**

The Tender Procedure as set out below is used by VNG Gasspeicher GmbH (VGS) to market its product "Hub Trading" via its customer area "*MY STORAGE*" on the VGS website [\(www.vng-gasspeicher.de](http://www.vng-gasspeicher.de/)).

The italicized terms in this description comply with the terms used in the General Terms and Conditions of VGS for the Storage of Gas at the Underground Storage Facilities operated by VGS, valid from April 1, 2017 (Storage GT&C) published at [www.vng](http://www.vng-gasspeicher.de/)[gasspeicher.de.](http://www.vng-gasspeicher.de/)

## <span id="page-2-2"></span>**§ 2 Procedure and Registration**

- $(1)$ The "Hub Trading" product is marketed by a Tender Procedure for which the "easystore" online product configurator available in the VGS customer area "*MY STORAGE*" at [www.vng-gasspeicher.de/easystore](http://www.vng-gasspeicher.de/easystore) is used.
- $(2)$ The authorization of the individual person acting in the scope of the Tender Procedure to represent the respective *customer*, on behalf of which the binding offer will be submitted, shall be a precondition for submitting a binding offer in the scope of this Tender Procedure. It shall be reserved to VGS to request the acting individual person to present a corresponding power of attorney as proof of the authorization to represent the *customer*.

## <span id="page-2-3"></span>**§ 3 The Subject Matter of the Procedure – Product Description**

- $(1)$ The subject matter of the Tender Procedure shall be the "Hub Trading" product in the *service period* of April 1, 2019, 6:00 a.m. to April 1, 2020, 6:00 a.m.
- $(2)$ Offered shall be quantities of *working gas volume* (WGV) of maximum 750.00 GWh as well as 675.00 MWh/h *injection rate* (IR) in total and 675.00 MWh/h *withdrawal rate* (WR*)*  in total on a firm basis.
- (3) The proportion of the individual *capacities* to each other (capacity ratio) shall be determined by the bidder when submitting an offer by either opting for the capacity ratio of the standard configuration according to the following lit. a) or configuring the capacity ratio

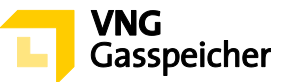

individually within the limits defined by the following lit. b).

# **a) Standard Configuration:**

The capacity ratio of the standard configuration – related to a *working gas volume* of 1.00 GWh – can be gathered from the table below:

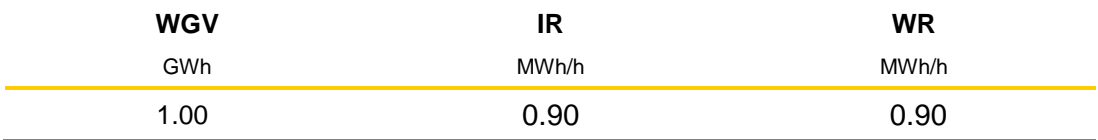

## **b) Individual Configuration:**

The quantities of the *firm capacities* of *injection rate* and *withdrawal rate* can be configured individually within the given limits. The limits defining the minimum and maximum quantity of the *injection rate* (IR<sub>min</sub> to IR<sub>max</sub>) and *withdrawal rate* (WR<sub>min</sub> to WRmax) related to a *working gas volume* of 1.00 GWh can be gathered from the table below:

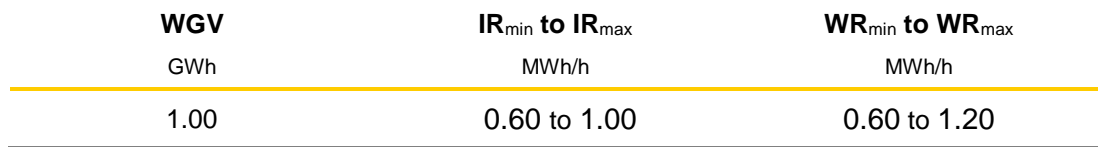

# <span id="page-3-0"></span>**§ 4 Course of Procedure**

- $(1)$ Using the "easystore" online product configurator, the bidder may assort individually his "Hub Trading" product and submit to VGS a binding offer to conclude a "Hub Trading" contract regarding this product.
- $(2)$ The offer can be submitted on a day, which is still to be announced by VGS, within the period from September 18, 2018 to December 12, 2018 between 2:00 p.m. and 2:15 p.m. (CET) (**"Offer Period"**). VGS shall announce the deadline for the submission of offers not later than at 2:00 p.m. of the working day preceding the deadline for the submission of offers. The bidding procedure follows from § 5.
- $(3)$ If and when VGS accepts one or more of the binding offers upon expiry of the Offer Period, the capacities shall be allocated and contracts shall be concluded in accordance with  $\S$  6 and  $\S$  7.

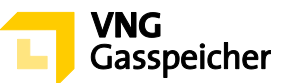

# <span id="page-4-0"></span>**II. SUBMISSION OF AN OFFER**

## <span id="page-4-1"></span>**§ 5 Product Configuration and Submission of a Binding Offer**

 $(1)$ The submission of an offer to conclude a "Hub Trading" contract shall proceed - within the Offer Period - as set out below:

## **Step 1: Selecting a Product**

The bidder shall go to the "easystore" online product configurator and select in "Product Selection" from the list the "Hub Trading - Tender" product.

## **Step 2: Product Configuration**

In "Configure Product" the bidder shall first enter the quantity of the required firm *capacity* of *working gas volume* in GWh in the relevant input field "Working Gas Volume". The quantity to be specified shall be minimum 2.5 GWh.

Then, the bidder shall opt between the "Standard Configuration" (§ 3, section (3) lit. a)) and the "Individual Configuration" (§ 3, section (3) lit. b)).

## a) Standard Configuration:

The parameters for the firm *capacities* of *injection rate* and *withdrawal rate -* related to the quantity of *working gas volume* the bidder specified before - will be calculated automatically according to the capacity ratio specified under § 3, section (3) lit. a) if bidders select the "Standard Configuration".

Manual entries by bidder are not necessary.

## b) Individual Configuration:

Further, bidders that select the "Individual Configuration" must additionally define the parameters of the firm *capacities* of *injection rate* and *withdrawal rate* related to the quantity of *working gas volume* they specified before. The bidder may enter alternatively the "Maximum Injection Rate" and "Maximum Withdrawal Rate" (each in MWh/h), the "Reduced Injection Rate" and "Reduced Withdrawal Rate" (each in MWh/h) or the "Injection Duration" and "Withdrawal Duration" (each in days). The relevant alternative parameters will be calculated automatically and displayed. Any entry by bidder beyond the limits defined in § 3, section (3) lit. b) will not be possible. The desired parameters may be entered into the respective input fields by activating the pencil symbol.

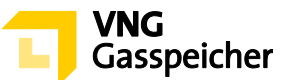

# **Step 3: Specification of a Lower Allocation Threshold**

Furthermore, the bidder shall enter into the input field at "Lower Allocation Threshold in %" the percentage share of the product that the bidder defined in Step 2 (consisting of the determined quantities of the *capacities* of *working gas volume, injection rate* and *withdrawal rate;* hereinafter referred to as "**Desired Product**") regarding which the bidder is still willing to conclude a "Hub Trading" contract ("**Lower Allocation Threshold**"). Thereby, the Lower Allocation Threshold shall be less than or equal to 100 percent; in the case of a Lower Allocation Threshold that is less than 100 percent, the quantity of the *capacity* of *working gas volume* that corresponds to the Lower Allocation Threshold shall furthermore be greater than or equal to 2.5 GWh.

By entering a Lower Allocation Threshold that is less than 100 percent, the bidder also declares the bidder's express consent vis-à-vis VGS to allocate to them the Desired Product only partially within the scope of the allocation procedure described in § 6, section (3) in the case that the capacities, which are still available after the allocation to bidders that submitted higher-ranking offers is completed, are within the scope for the allocation defined by the bidder by specifying a Lower Allocation Threshold. Thereby, the scope for the allocation shall correspond to quantities of capacities available that are less than or equal to the quantities of the *capacities* of *working gas volume, injection rate* and *withdrawal rate* of the Desired Product, but greater than or equal to the partial quantities of capacities resulting in that regard from the Lower Allocation Threshold.

Bidders click on the "Finish configuration" button to conclude process steps 2 and 3. At this point the system will provide suitable notification if the capacity quantities of the Desired Product defined by the bidder during process step 2 exceed the total capacity quantities available for marketing as defined in § 3, section (2) above.

# **Step 4: Checking Parameters and Contact Data**

An overview screen is displayed in the category "Summary", where the bidder is able to check the data entries and to view the *characteristics* of the product "Hub Trading" relating to the Desired Product.

Further, the system displays to the bidder as "Standard Fee" the capacity fee in €/MWh that VGS charges for the Desired Product in accordance with its current capacity assessment.

A capacity fee amounting to 7.8690 €/MWh per *storage year* is used as the basis for calculating the standard fee if a standard configuration is selected as defined in § 3, sec-

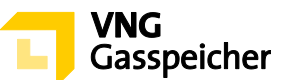

tion (3) lit. a). The standard fee for an individual configuration as defined in § 3, section (3) lit. b) is calculated by means of a fee formula, in which the capacity fee previously itemised for the standard configuration is placed in a functional dependence to the quantity of *capacity* of *working gas volume, injection rate* and *withdrawal rate* for the respective, individual configuration.

In the category "Personal Data", the bidder is shown an overview of the contact data entered.

# **Step 5: Submitting a Binding Offer**

If the data are correct and the bidder would like to submit a binding offer, the bidder shall click on the selection button "Binding Offer" in the category "Personal Data".

An input field will appear, in which the bidder is required to enter a *capacity fee* in €/MWh in the category "Offered Fee" relating to the *service period* described under § 3 section (1). An input up to four (4) decimal places is possible.

By clicking on the respective selection button, the individual person acting in the scope of this Tender Procedure shall expressly affirm vis-à-vis VGS the authorization to represent the respective bidder, on behalf of which the binding offer shall be submitted.

Subsequently, the bidder must click on the button "Binding Request". The offer submission is now complete.

(2) An offer submitted according to section (1) above shall be deemed binding for the conclusion of a "Hub Trading" contract with VGS.

By submitting the offer, the *customer* accepts the terms and conditions of this Procedure Description, the provisions of the Sample Contract "Hub Trading" according to the selected fee model published in the customer area "*MY STORAGE*", the Operating Manual Hub and the Storage GT&C.

The bidder`s binding offer shall accordingly comprise:

- a) the product configuration (Desired Product)
- b) the capacity fee in €/MWh
- c) the Lower Allocation Threshold in %  $($  ≤ 100 %)

Besides the *capacity fee* the *variable fee* shall become due according to § 5 of the "Hub Trading" contract.

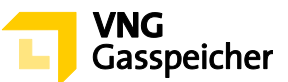

# <span id="page-7-0"></span>**III. ALLOCATION AND CONCLUSION OF CONTRACT**

## <span id="page-7-1"></span>**§ 6 Allocation**

- $(1)$ VGS shall have the right but not the obligation to accept a binding offer submitted according to § 5 section (1).
- $(2)$ The participation of an offer in the allocation requires an adequate creditworthiness of the bidder or his willingness to provide security according to § 14 Storage GT&C.

In addition VGS shall determine and document prior to the Offer Period of this Tender Procedure an internal minimum *capacity fee* for the respective *capacities* offered. An allocation in accordance with the following section (3) shall only occur, if an offer to be allocated is equal to or exceeds the minimum *capacity fee* determined and documented.

- If after review of the offers VGS accepts one binding offer, the allocation of the offered  $(3)$ capacities shall be carried out in accordance with the following procedure:
	- 1. Initially VGS calculates for each bid submitted the percentage relationship between the offered fee and the standard fee for the respective configuration of the Desired Product ("Percentage Reference Value") and then creates a ranking list of bids submitted independent of the quantities of *capacities* of *injection rate* and *withdrawal rate* in the respective Desired Product, starting with the bid with the highest Percentage Reference Value and hence the highest relative bidding amount.
	- 2. The bid with the highest Percentage Reference Value, as specified in the ranking list, is then accepted. Insofar as two or more bids with the same Percentage Reference Value have been submitted, the bid shall be accepted that was submitted earlier.
	- 3. Insofar as further capacities are available, the bid shall be accepted that exhibits the highest Percentage Reference Value of all other bids not yet accepted and the Lower Allocation Threshold of which results in quantities of capacities that are less or equal to the remaining quantities of *capacities* of *working gas volume, injection rate* and *withdrawal rate* ("Allocable Bid"). VGS will allocate to the Allocable Bid with the highest Percentage Reference Value the remaining quantities of *capacities* of *working gas volume, injection rate* and *withdrawal rate* provided that these are sufficient for an allocation corresponding to the capacity ratio of the related Desired Product. Insofar as two or more bids with the same Percentage Reference Value have been submitted, the bid shall be accepted that was submitted earlier.

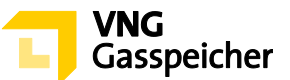

4. Allocation step 3 will be repeated until no further allocable bid is on the table.

# <span id="page-8-0"></span>**§ 7 Conclusion of Contract**

- $(1)$ A contract shall take legal effect upon acceptance of the offer by VGS. The bidder shall be informed by email within fifteen (15) minutes after the end of this procedure whether his offer has been accepted or refused (declaration of acceptance). Immediately after receipt of the declaration of acceptance VGS shall send an initialled and signed contract in duplicate to the bidder with whom the contract has been concluded.
- $(2)$ Irrespective of the conclusion of the contract upon receipt of the declaration of acceptance as defined by section (1), the bidder shall return to VGS forthwith a signed copy of the contract for reasons of documentation.

---------

**Contact:** We would be glad to answer your questions concerning our products and this Tender Procedure. Please call +49 (0)341 443-2404 or send an email to [sales@vng](mailto:sales@vng-gasspeicher.de)[gasspeicher.de.](mailto:sales@vng-gasspeicher.de)

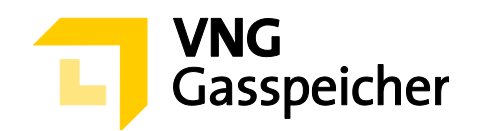

# **Verfahrensbeschreibung**

**für die Kapazitätsvermarktung**

**über den Kundenbereich "MEIN SPEICHER"** 

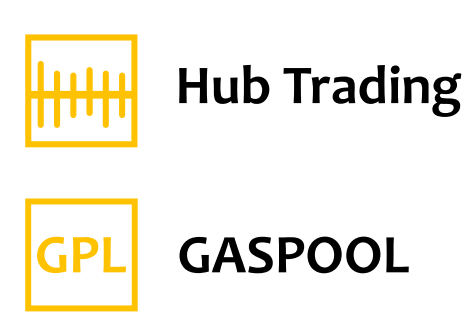

**- Stand: 06.09.2018 -**

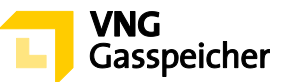

# **Inhaltsverzeichnis**

#### **I. [ALLGEMEINES](#page-11-0)**

- § 1 [Einleitung](#page-11-1)
- § 2 [Verfahren und Registrierung](#page-11-2)
- § 3 [Gegenstand des Verfahrens –](#page-11-3) Produktbeschreibung
- § 4 [Verfahrensablauf](#page-12-0)

#### **II. [ANGEBOTSABGABE](#page-13-0)**

§ 5 Produktkonfiguration und Abgabe eines verbindlichen Angebots

## **III. [ZUTEILUNG UND VERTRAGSSCHLUSS](#page-16-0)**

- § 6 [Zuteilung](#page-16-1)
- § 7 [Vertragsschluss](#page-17-0)
- § 8 Sonstiges

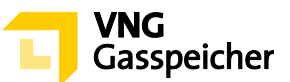

# <span id="page-11-0"></span>**I. ALLGEMEINES**

# <span id="page-11-1"></span>**§ 1 Einleitung**

Die VNG Gasspeicher GmbH (VGS) führt zur Vermarktung ihres Produkts "Hub Trading" über ihren Kundenbereich "*MEIN SPEICHER*" auf der Website der VGS [\(www.vng-gas](http://www.vng-gasspeicher.de/)[speicher.de\)](http://www.vng-gasspeicher.de/) das im Folgenden beschriebene Tenderverfahren durch.

Bei den innerhalb dieser Verfahrensbeschreibung kursiv dargestellten Begrifflichkeiten handelt es sich um Begriffsbestimmungen nach Maßgabe der unter [www.vng-gasspei](http://www.vng-gasspeicher.de/)[cher.de](http://www.vng-gasspeicher.de/) veröffentlichten Allgemeinen Geschäftsbedingungen der VGS für die Speicherung von Gas in den von VGS betriebenen Untergrundgasspeichern, gültig ab 01.04.2017 (Speicher-AGB).

## <span id="page-11-2"></span>**§ 2 Verfahren und Registrierung**

- (1) Die Vermarktung des Produkts "Hub Trading" erfolgt im Rahmen eines Tenderverfahrens über den Online-Produktkonfigurator "easystore" im Kundenbereich der VGS "MEIN *SPEICHER*" unter [www.vng-gasspeicher.de/easystore.](http://www.vng-gasspeicher.de/easystore)
- (2) Voraussetzung für die Abgabe eines verbindlichen Angebotes im Rahmen dieses Tenderverfahrens ist die Vertretungsberechtigung der im Rahmen des Tenderverfahrens handelnden natürlichen Person für den jeweiligen *Kunden*, in dessen Namen das verbindliche Angebot abgegeben werden soll. VGS behält sich vor, sich die Vertretungsberechtigung der natürlich handelnden Person durch Vorlage einer entsprechenden Vollmachtsurkunde nachweisen zu lassen.

## <span id="page-11-3"></span>**§ 3 Gegenstand des Verfahrens – Produktbeschreibung**

- (1) Gegenstand dieses Tenderverfahrens ist das Produkt "Hub Trading". im Leistungszeit*raum* 01.04.2019, 06:00 Uhr bis 01.04.2020, 06:00 Uhr.
- (2) Insgesamt angeboten werden Mengen an *Arbeitsgasvolumen* (AGV) in Höhe von 750,00 GWh sowie 675,00 MWh/h feste *Einspeicherleistung* (ESL) und 675,00 MWh/h feste *Ausspeicherleistung* (ASL).
- (3) Das Verhältnis, in dem die einzelnen *Kapazitäten* zueinanderstehen (Kapazitätsverhältnis), legt der Bieter im Rahmen der Angebotsabgabe selbst fest, indem er entweder das Kapazitätsverhältnis der unter nachfolgendem lit. a) definierten Standardkonfiguration

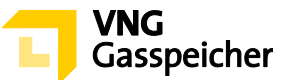

wählt oder das Kapazitätsverhältnis innerhalb der unter nachfolgendem lit. b) definierten Grenzen individuell konfiguriert:

## **a) Standardkonfiguration:**

Das Kapazitätsverhältnis der Standardkonfiguration - bezogen auf ein *Arbeitsgasvolumen* in Höhe von 1,00 GWh - ergibt sich aus folgender Tabelle:

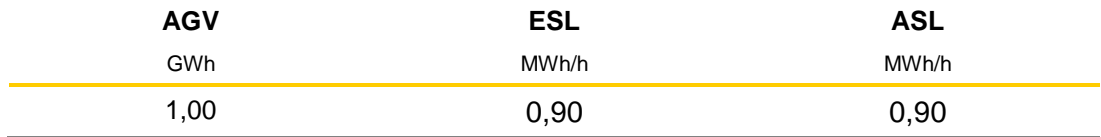

## **b) Individuelle Konfiguration:**

Die Mengen der festen *Kapazitäten Einspeicherleistung* und *Ausspeicherleistung* sind innerhalb vorgegebener Grenzen individuell konfigurierbar. Diese Grenzen, welche die Mindest- und Maximalmenge der *Einspeicherleistung* (ESLmin bis ESLmax) und *Ausspeicherleistung* (ASLmin bis ASLmax) bezogen auf ein *Arbeitsgasvolumen* in Höhe von 1,00 GWh definieren, ergeben sich aus folgender Tabelle:

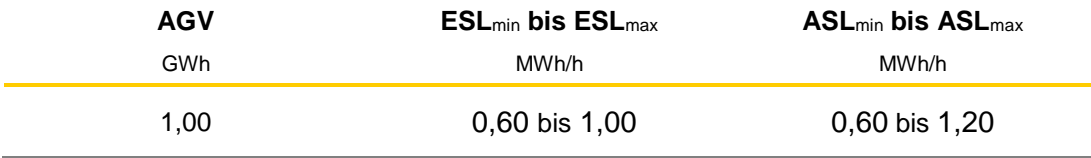

# <span id="page-12-0"></span>**§ 4 Verfahrensablauf**

- (1) Mit Hilfe des Online-Produktkonfigurators "easystore" kann sich der Bieter sein Produkt "Hub Trading" individuell selbst zusammenstellen und diesbezüglich gegenüber VGS ein verbindliches Angebot auf Abschluss eines Vertrages "Hub Trading" abgeben.
- (2) Die Angebotsabgabe wird an einem von VGS noch bekanntzugebenden Tag innerhalb des Zeitraumes vom 18.09.2018 bis 12 12.2018 in der Zeit von 14:00 Uhr bis 14:15 Uhr (MEZ) möglich sein **("Angebotsfrist")**. Die Bekanntgabe der Angebotsfrist durch VGS erfolgt bis spätestens 14:00 Uhr des der Angebotsfrist vorangehenden *Arbeitstages*. Das Prozedere der Angebotsabgabe ergibt sich aus § 5.
- (3) Wenn und soweit VGS nach Ablauf der Angebotsfrist ein oder mehrere der verbindlichen Angebote annimmt, erfolgt die Zuteilung der *Kapazitäten* sowie der Vertragsabschluss nach Maßgabe der §§ 6 und 7.

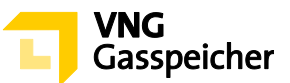

# <span id="page-13-0"></span>**II. ANGEBOTSABGABE**

## **§ 5 Produktkonfiguration und Abgabe eines verbindlichen Angebotes**

(1) Die innerhalb der Angebotsfrist vorzunehmende Angebotsabgabe zum Abschluss eines Vertrages "Hub Trading" erfolgt entsprechend der nachfolgend beschriebenen Verfahrensschritte.

## **Schritt 1: Produktauswahl**

Der Bieter wählt im Online-Produktkonfigurator "easystore" unter der Rubrik "Produktauswahl" aus der Produktliste das Produkt "Hub Trading - Tender" aus.

## **Schritt 2: Produktkonfiguration**

Unter der Rubrik "Produkt konfigurieren" trägt der Bieter zunächst in das Eingabefeld "Arbeitsgasvolumen" die von ihm gewünschte Menge an fester *Kapazität Arbeitsgasvolumen* bemessen in GWh ein. Hierbei muss eine Menge von mindestens 2,5 GWh festgelegt werden.

Im Anschluss entscheidet sich der Bieter zwischen der "Standardkonfiguration" (§ 3 Abs. (3) lit. a)) und der "Individuellen Konfiguration" ( $\S$  3 Abs. (3) lit. b)).

## a) Standardkonfiguration:

Hat sich der Bieter für die "Standardkonfiguration" entschieden, werden – bezogen auf die zuvor festgelegte Menge *Arbeitsgasvolumen* – die Parameter für die festen *Kapazitäten Einspeicherleistung* und *Ausspeicherleistung* entsprechend dem unter § 3 Abs. (3) lit. a) bezifferten Kapazitätsverhältnis automatisiert berechnet.

Entsprechende manuelle Eingaben des Bieters sind nicht erforderlich.

## b) Individuelle Konfiguration:

Hat sich der Bieter für die "Individuelle Konfiguration" entschieden, sind überdies – bezogen auf die zuvor festgelegte Menge *Arbeitsgasvolumen* – die Parameter für die festen *Kapazitäten Einspeicherleistung* und *Ausspeicherleistung* durch den Bieter individuell festzulegen. Dabei kann der Bieter alternativ die "Maximale Einspeicherleistung" und "Maximale Ausspeicherleistung" (jeweils in MWh/h), die "Reduzierte Einspeicherleistung" und "Reduzierte Ausspeicherleistung" (jeweils in MWh/h) oder die "Einspeicherdauer" und "Ausspeicherdauer" (jeweils in Tagen) eingeben – die jeweiligen Alternativparameter werden automatisiert berechnet und angezeigt. Entsprechende Eingaben des Bieters,

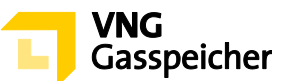

die außerhalb der in § 3 Abs. (3) lit. b) definierten Grenzen liegen, sind nicht möglich. Die Eingabe der gewünschten Parameter in die jeweiligen Eingabefelder erfolgt durch Betätigung des Stiftsymbols.

# **Schritt 3: Festlegung einer unteren Zuteilungsgrenze**

Des Weiteren hat der Bieter in das Eingabefeld unter "Untere Zuteilungsgrenze in %" den prozentualen Anteil des von ihm unter Verfahrensschritt 2 definierten Produkts (bestehend aus der festgelegten Menge der *Kapazitäten Arbeitsgasvolumen*, *Einspeicherleistung* und Ausspeicherleistung; im Folgenden "Wunschprodukt") einzutragen, bei dem er noch zum Abschluss eines Vertrages "Hub Trading" bereit ist (**"untere Zuteilungsgrenze"**). Die untere Zuteilungsgrenze muss dabei kleiner oder gleich 100 % sein; bei einer unteren Zuteilungsgrenze kleiner 100 % muss die der Zuteilungsgrenze entsprechende Menge der *Kapazität Arbeitsgasvolumen* zudem größer oder gleich 2,5 GWh sein.

Mit der Angabe einer unteren Zuteilungsgrenze kleiner 100% erklärt der Bieter seine ausdrückliche Zustimmung gegenüber VGS, ihm im Rahmen des unter § 6 Abs. (3) beschriebenen Zuteilungsverfahrens das Wunschprodukt auch lediglich anteilig zuzuteilen, wenn sich die nach erfolgter Zuteilung auf Bieter vorrangiger Angebote noch verfügbaren Kapazitätsmengen innerhalb des vom Bieter durch die Angabe einer unteren Zuteilungsgrenze festgelegten Zuteilungsrahmens bewegen. Der Zuteilungsrahmen entspricht dabei verfügbaren Kapazitätsmengen, die kleiner oder gleich den Mengen der *Kapazitäten Arbeitsgasvolumen*, *Einspeicherleistung* und *Ausspeicherleistung* des Wunschprodukts, jedoch größer oder gleich den sich aus der unteren Zuteilungsgrenze diesbezüglich ergebenden anteiligen Kapazitätsmengen sind.

Um die Verfahrensschritte 2 und 3 abzuschließen, betätigt der Bieter die Schaltfläche "Konfiguration abschließen".

Soweit die Kapazitätsmengen des vom Bieter unter Verfahrensschritt 2 definierten Wunschprodukts die in vorstehendem § 3 Abs. (2) bezifferten Mengen der insgesamt zur Vermarktung stehenden *Kapazitäten* übersteigen, wird das System an dieser Stelle entsprechende Hinweise geben.

# **Schritt 4: Prüfung der Parameter und Kontaktdaten**

Es erscheint eine Übersichtsmaske, anhand derer der Bieter unter der Rubrik "Zusammenfassung" seine Eingaben überprüfen und die auf das Wunschprodukt bezogenen Kennlinien des Produktes "Hub Trading" einsehen kann.

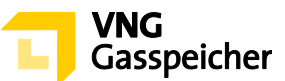

Zudem wird dem Bieter als "Standardentgelt" dasjenige Leistungsentgelt in €/MWh angezeigt, welches VGS gemäß aktueller Kapazitätsbewertung für das Wunschprodukt veranschlagt.

Dem Standardentgelt liegt im Falle der Standardkonfiguration gemäß § 3 Abs. (3) lit. a) ein Leistungsentgelt in Höhe von 7,8690 €/MWh pro *Speicherjahr* zu Grunde. Das Standardentgelt für eine individuelle Konfiguration gemäß § 3 Abs. (3) lit. b) berechnet sich mittels einer Entgeltformel, durch die das für die Standardkonfiguration bezifferte Leistungsentgelt in eine funktionale Abhängigkeit zu der Menge der *Kapazitäten Arbeitsgasvolumen, Einspeicherleistung* und *Ausspeicherleistung* der jeweiligen individuellen Konfiguration gesetzt wird.

Unter der Rubrik "Persönliche Daten" wird dem Bieter eine Übersicht seiner hinterlegten Kontaktdaten angezeigt.

# **Schritt 5: Abgabe eines verbindlichen Angebots**

Sind die Angaben korrekt und möchte der Bieter ein verbindliches Angebot abgeben, betätigt der Bieter unter der Rubrik "Persönliche Daten" das Auswahlfeld "Gebotsabgabe". Es erscheint ein Eingabefeld, in welches der Bieter unter "Entgeltgebot" ein Leis*tungsentgelt* in €/MWh bezogen auf den unter § 3 Abs. (1) beschriebenen *Leistungszeitraum* einzutragen hat. Hierbei ist eine Eingabe von bis zu vier (4) Nachkommastellen möglich.

Durch Betätigung des entsprechenden Auswahlfeldes hat die im Rahmen dieses Tenderverfahrens handelnde natürliche Person die Vertretungsberechtigung für den jeweiligen Bieter, in dessen Namen das verbindliche Angebot abgegeben werden soll, ausdrücklich gegenüber VGS zu versichern.

Im Anschluss hat er die Schaltfläche "Verbindlich anfragen" zu betätigen. Die Angebotsabgabe ist damit abgeschlossen.

2) Ein gemäß vorstehendem Abs. (1) abgegebenes Angebot gilt als verbindliches Angebot gegenüber VGS zum Abschluss eines Vertrages "Hub Trading".

Mit der Abgabe des Angebotes werden die Bedingungen dieser Verfahrensbeschreibung, die Regelungen des im Kundenbereich "*MEIN SPEICHER"* entsprechend der Auswahl des Entgeltmodells hinterlegten Mustervertrages "Hub Trading", das Operating Manual Hub und die Speicher-AGB akzeptiert.

Das verbindliche Angebot des Bieters enthält die folgenden Bestandteile:

a) die Produktkonfiguration (Wunschprodukt)

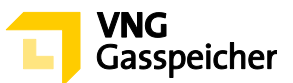

- b) das Leistungsentgelt in €/MWh
- c) die untere Zuteilungsgrenze in % (≤ 100 %)

Neben dem *Leistungsentgelt* fällt das *variable Entgelt* gemäß § 5 des Vertrages "Hub Trading " an.

# <span id="page-16-0"></span>**II. ZUTEILUNG UND VERTRAGSSCHLUSS**

# <span id="page-16-1"></span>**§ 6 Zuteilung**

- VGS ist berechtigt, aber nicht verpflichtet, ein gemäß § 5 Abs. (1) abgegebenes verbind- $(1)$ liches Angebot anzunehmen.
- $(2)$ Die Berücksichtigung eines Angebots setzt die ausreichende Bonität des Kunden bzw. dessen Bereitschaft zur Sicherheitsleistung gemäß § 14 Speicher-AGB voraus.

Darüber hinaus legt VGS vor Beginn der Angebotsfrist dieses Tenderverfahrens ein internes Mindestleistungsentgelt für die jeweils zur Vermarktung stehenden *Kapazitäten* fest und dokumentiert dieses. Eine Zuteilung gemäß nachstehendem Abs. (3) wird nur dann erfolgen, wenn ein demnach zuzuteilendes Angebot dem zuvor festgelegten und dokumentierten Mindestleistungsentgelt entspricht oder oberhalb dieses Mindestleistungsentgelts liegt.

- $(3)$ Für den Fall, dass VGS nach erfolgter Prüfung der abgegebenen Angebote ein verbindliches Angebot annimmt, erfolgt die Zuteilung der zur Vermarktung stehenden *Kapazitäten* gemäß folgendem Prozedere:
	- 1. Zunächst errechnet VGS für jedes abgegebene Angebot das prozentuale Verhältnis des Entgeltgebotes zum Standardentgelt des jeweiligen Wunschprodukts ("prozentualer Vergleichswert") und erstellt eine von den Mengen der *Kapazitäten Einspeicherleistung* und *Ausspeicherleistung* des jeweiligen Wunschprodukts losgelöste Rangliste der abgegebenen Angebote, beginnend mit dem Angebot mit dem höchsten prozentualen Vergleichswert und der mithin höchsten relativen Angebotshöhe.
	- 2. Entsprechend der erstellten Rangliste erfolgt sodann die Annahme des Angebots mit dem höchsten prozentualen Vergleichswert. Sollten zwei oder mehr Angebote mit dem gleichen prozentualen Vergleichswert abgegeben worden sein, erfolgt die Annahme des Angebots, welches zeitlich früher abgegeben wurde.

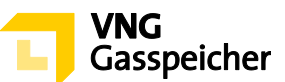

- 3. Sind weitere Kapazitäten verfügbar, erfolgt die Annahme des Angebots mit dem höchsten prozentualen Vergleichswert aller noch nicht angenommenen Angebote, aus dessen unterer Zuteilungsgrenze Kapazitätsmengen resultieren, die kleiner oder gleich den noch verfügbaren Mengen der *Kapazitäten Arbeitsgasvolumen*, *Einspeicherleistung* und *Ausspeicherleistung* sind ("zuteilbares Angebot"). VGS teilt dem zuteilbaren Angebot mit dem höchsten prozentualen Vergleichswert die noch verfügbaren Mengen der *Kapazitäten Arbeitsgasvolumen*, *Einspeicherleistung* und *Ausspeicherleistung* zu, soweit diese für eine dem Kapazitätsverhältnis des zugehörigen Wunschprodukts entsprechende Zuteilung ausreichen. Sollten zwei oder mehr zuteilbare Angebote mit dem gleichen prozentualen Vergleichswert abgegeben worden sein, erfolgt die Annahme des Angebots, welches zeitlich früher abgegeben wurde.
- 4. Der Zuteilungsschritt 3. wird solange wiederholt, bis kein weiteres zuteilbares Angebot vorliegt.

# <span id="page-17-0"></span>**§ 7 Vertragsschluss**

- $(1)$ Ein Vertrag kommt mit der Annahme des Angebotes durch VGS zustande. Der Bieter erhält innerhalb von fünfzehn (15) Minuten nach Verfahrensende per E-Mail die Mitteilung über die Annahme bzw. Ablehnung seines Angebotes (Annahmeerklärung). VGS wird dem Bieter, mit dem ein Vertrag geschlossen wurde, unverzüglich nach Übermittlung der Annahmeerklärung einen paraphierten und unterzeichneten Vertrag in zweifacher Ausfertigung zusenden.
- $(2)$ Unabhängig vom Abschluss des Vertrages mit Zugang der Annahmeerklärung i.S.d. vorstehenden Abs. (1) hat der Bieter zu Dokumentationszwecken eine von ihm unterzeichnete Ausfertigung des Vertrages unverzüglich an VGS zurückzusenden.

---------

**Kontakt:** Gerne beantworten wir Ihre weiteren Fragen zu unseren Produkten und diesem Tenderverfahren – rufen Sie uns diesbezüglich unter +49 (0)341 443-2404 an oder senden Sie uns eine E-Mail an [sales@vng-gasspeicher.de.](mailto:sales@vng-gasspeicher.de)